#### Acessórios

O Magic Mouse 2 e o Magic Keyboard já estão emparelhados com o iMac. Caso tenha comprado um Magic Trackpad 2 ou Magic Keyboard com Teclado Numérico com o iMac, eles também já estarão emparelhados. Para ligá-los, mova o interruptor ligar/desligar para que o verde fique visível.

#### Uso do mouse e do teclado

Para carregar os dispositivos ou emparelhá-los novamente, use o Cabo de Lightning para USB fornecido para conectá-los ao iMac. Verifique o nível da bateria e o estado da conexão no menu Bluetooth<sup>®</sup> Se o menu Bluetooth não estiver disponível, abra as Preferências do Sistema, clique em Bluetooth e selecione "Mostrar Bluetooth na harra de menus"

Para personalizar o uso dos dispositivos, abra as Preferências do Sistema e selecione Teclado, Mouse ou Trackpad. Clique nas abas para explorar gestos e opções para cada dispositivo.

## **Obtenha o manual Flementos** *iMac do Básicos*

Saiba mais sobre como configurar *<u>Pusar o iMac no manual Elementos</u>* Básicos do *iMac* Para visualizar o manual, visite help apple.com/imac.

## Suporte

Para obter informações detalhadas. visite www.apple.com/br/support/ [imac](http://www.apple.com/br/support/imac). Para contatar a Apple, visite support.apple.com/pt-br/contact.

# $\n *i*  $\text{Mac}$ \n$

Nem todos os recursos estão disponíveis em todas as áreas. © 2018 Apple Inc. Todos os direitos reservados. A marca de palavra e os logotipos Bluetooth® são marcas registradas de propriedade da Bluetooth SIG, Inc., e qualquer uso de tais marcas pela Apple é feito sob licenca. Designed by Apple in California. Printed in XXXX, BR034-02719-A

# Bem-vindo(a) ao iMac

Pressione o botão de força para inicializar o iMac. O Assistente de Configuração ajuda você a começar a usar seu computador.

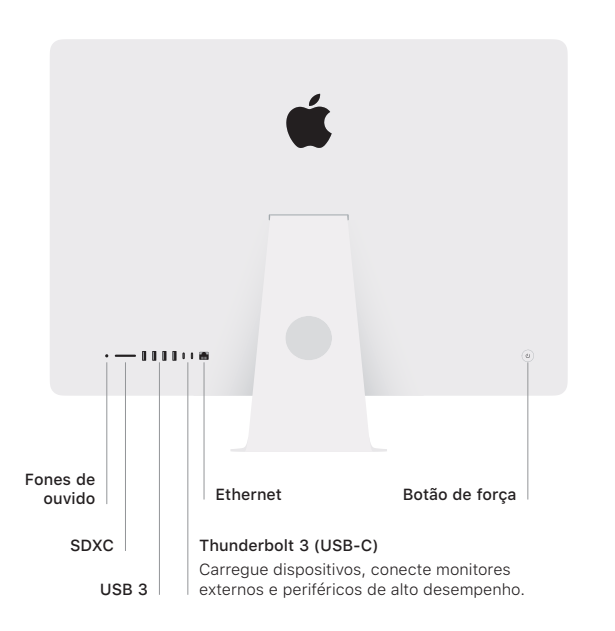

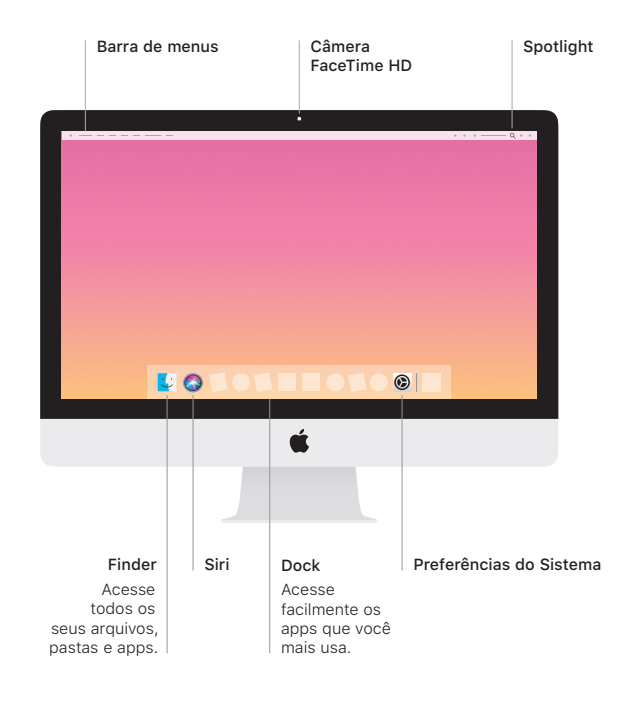